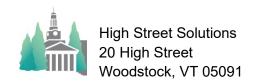

## Athletic Scheduler Pro 2022 Special Dates

Instead of using a contest note to keep track of a special date such as Senior Day on November 9, 2022, consider Special Dates.

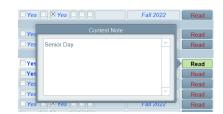

There is nothing wrong with noting it in the contest note but the athletic scheduler does display special dates for senior day, parents' weekend, etc.

Special Dates are found in the Backroom

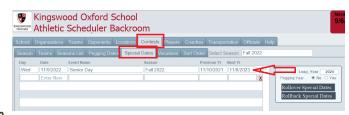

and once created there by clicking into the Date field they will show up on the Contest and Schedule layouts. On the Special Dates tab, you can see that you can roll over the special dates from year to year.

The event on the special date will appear under the date in the navigation menu on the contest layout when that date is selected or

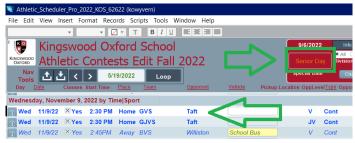

on the schedule grid. Also on the schedule grid the date is highlighted in orange.

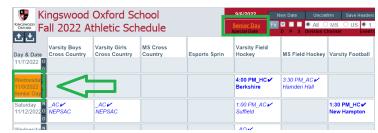

And, of course, if you don't want to use the special date feature just don't have any special dates.